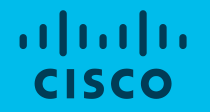

### Comunidad de Cisco Community Live event Umbrella Roaming Client-Diagnóstico de fallas

Luis Silva, Ingeniero de Soporte Técnico, CISSP, CCIE #36825 Eduardo Salazar, Sr. Service Delivery Manager

Diciembre 18, 2019

## Novedades & Eventos próximos

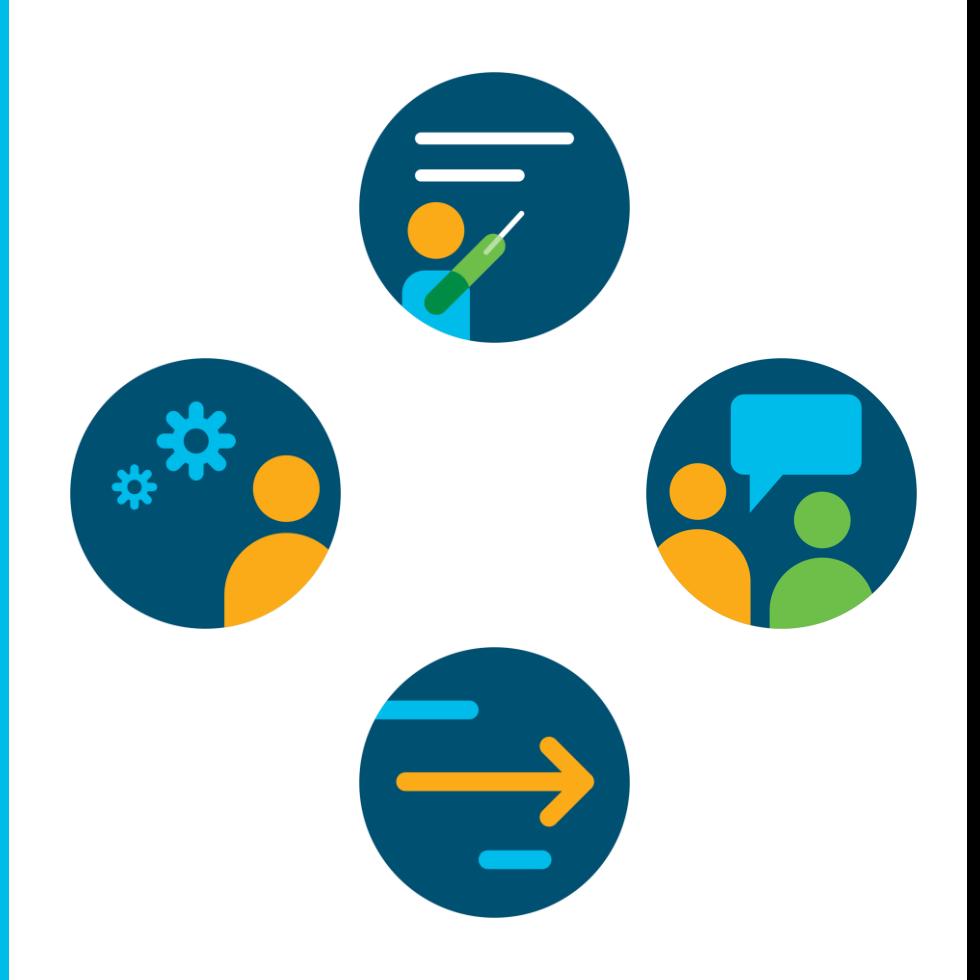

#### Ask Me Anything– Sesión del evento

#### Hasta el Viernes 20 Diciembre, 2019

#### Con Luis Silva & Eduardo Salazar

<http://bit.ly/ama-umbrella-dec19>

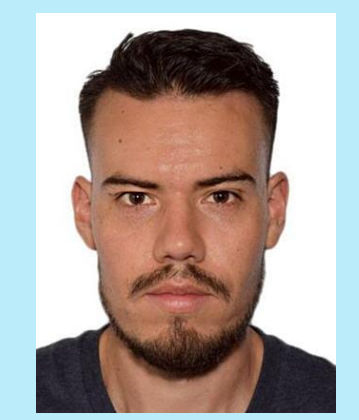

Luis Silva Ingeniero de Soporte Técnico CCIE #36825

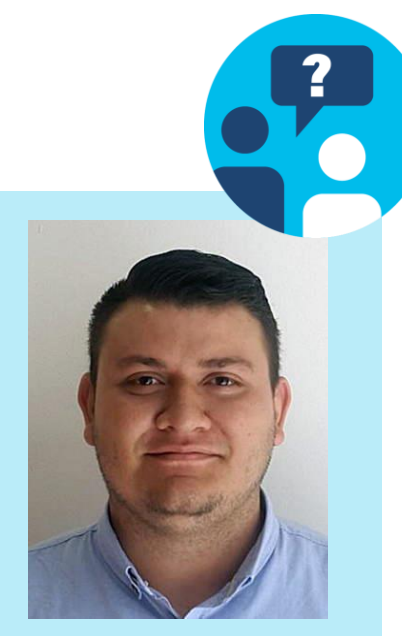

Eduardo Salazar Sr. Service Delivery Manager

### Evento Ask Me Anything – ¡El último del año!

Configuración, Implementación y Troubleshooting de Redes Wireless AirOS

Hasta el viernes 20 Diciembre 2019

Con Daniel Ordoñez

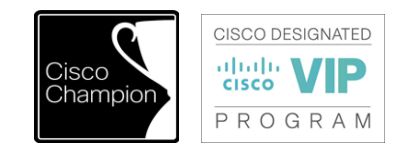

<http://bit.ly/pregunteAirOS>

© 2019 Cisco and/or its affiliates. All rights reserved.

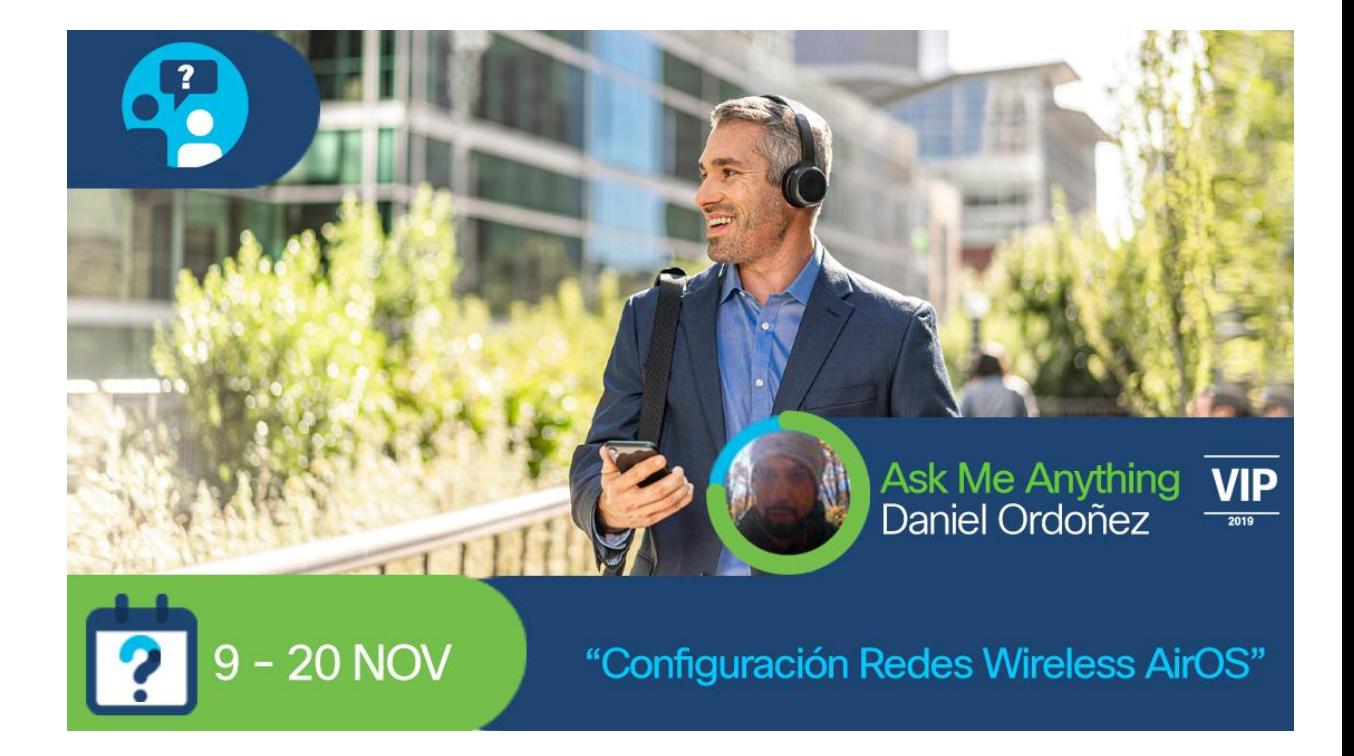

#### Programa Especial – Community Helping Community

Únase a Cisco para ayudar a Doctors Without [Borders](https://www.doctorswithoutborders.org/) *(Médicos Sin Fronteras)* a brindar asistencia médica en donde más se necesita.

Hasta Enero 2019

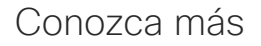

<http://bit.ly/chelpc-slides-es>

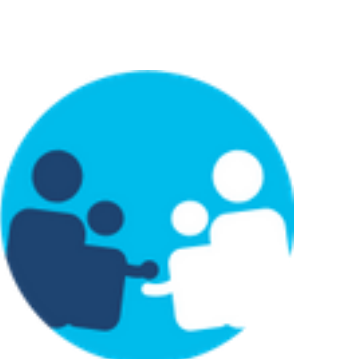

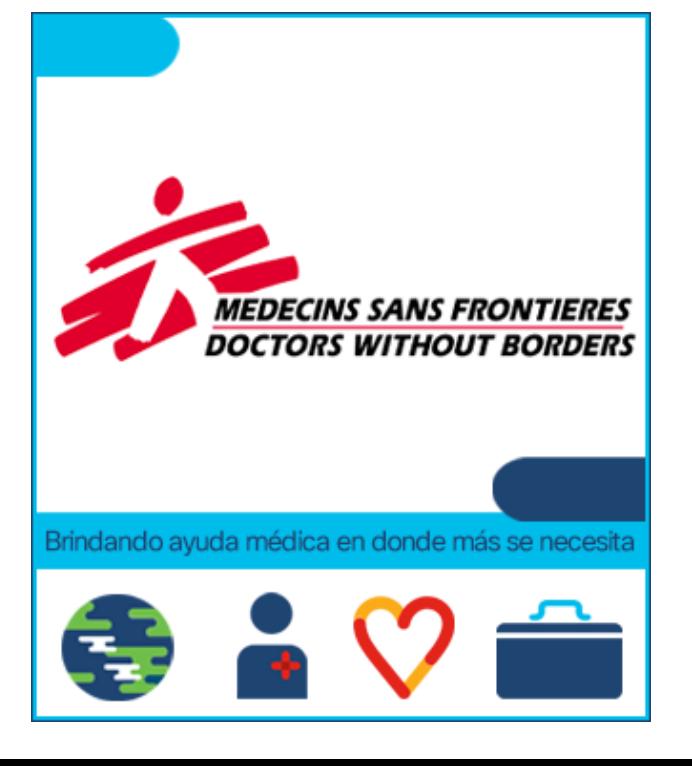

#### Califique el contenido de la Comunidad de Cisco en Español

¡Califique "Discusiones, Documentos y Videos!

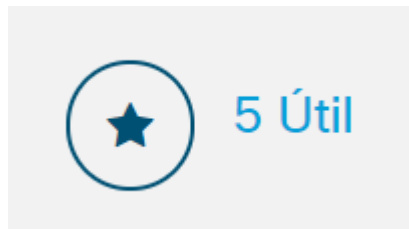

Aceptar como solución

Ayúdenos a identificar el contenido de calidad y a reconocer el esfuerzo de los integrantes de la Comunidad

#### Reconocimientos en la Comunidad

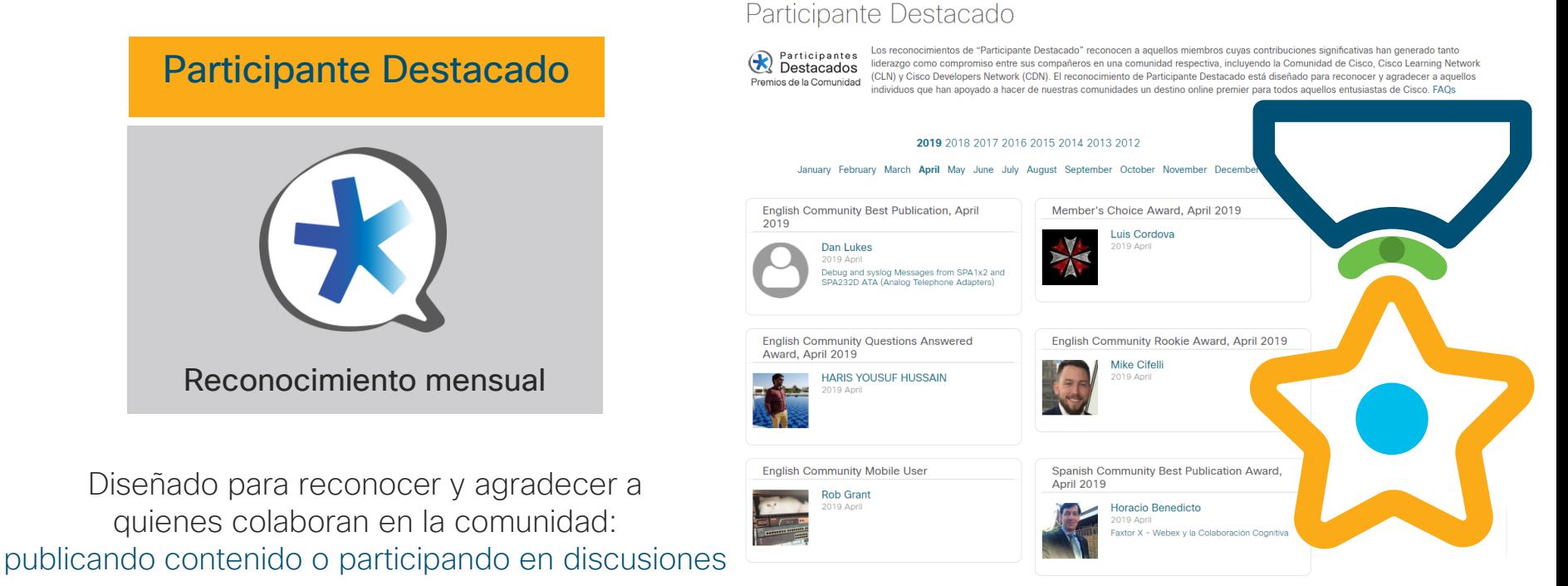

Russian Community Rookie Award, April 2019

Portuguese Community Rookie Award, April 2019

#### Gracias por su asistencia el día de hoy

La presentación incluirá algunas preguntas a la audiencia. Le invitamos cordialmente a participar activamente en las preguntas que le haremos durante la sesión

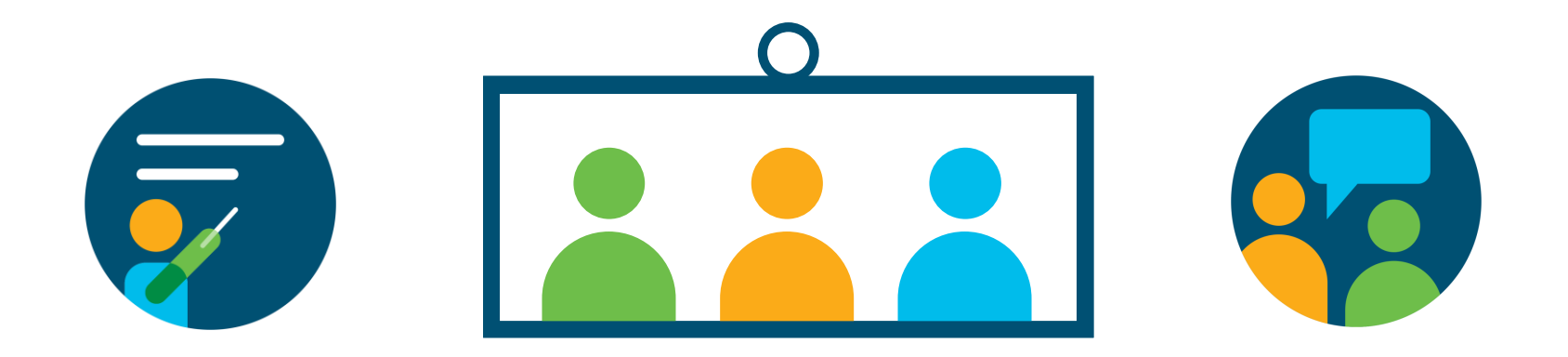

#### Expertos de la Comunidad de Cisco

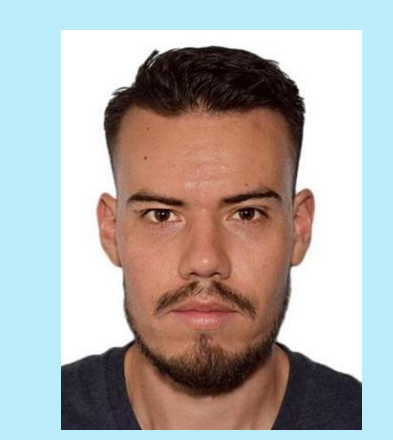

Luis silva Ingeniero de Soporte Técnico CCIE #36825

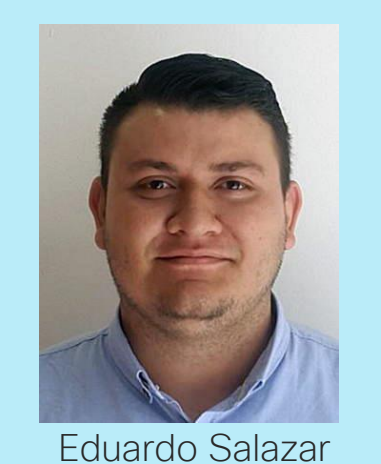

Sr. Service Device Manager

# ¡Gracias por estar con nosotros hoy día!

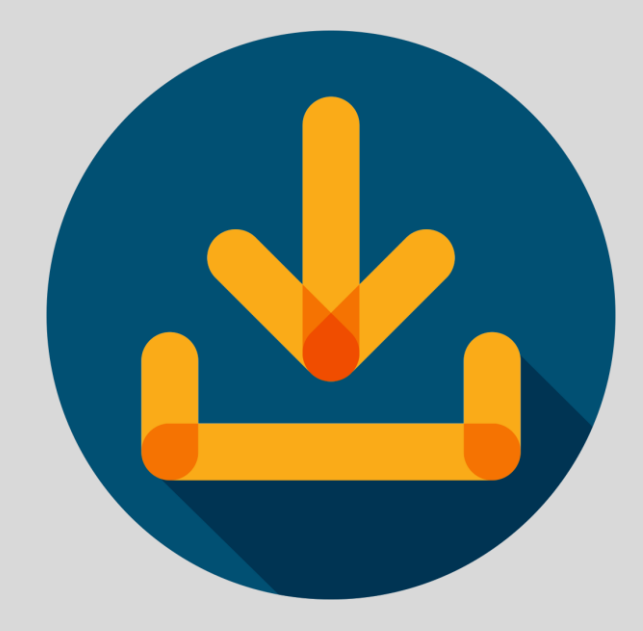

<http://bit.ly/cl-slides-dec2019>

#### ¡Haga sus preguntas al Panel de Expertos!

Use el panel de preguntas y (P&R / Q&A) para preguntar a los expertos.

Sus preguntas serán respondidas eventualmente

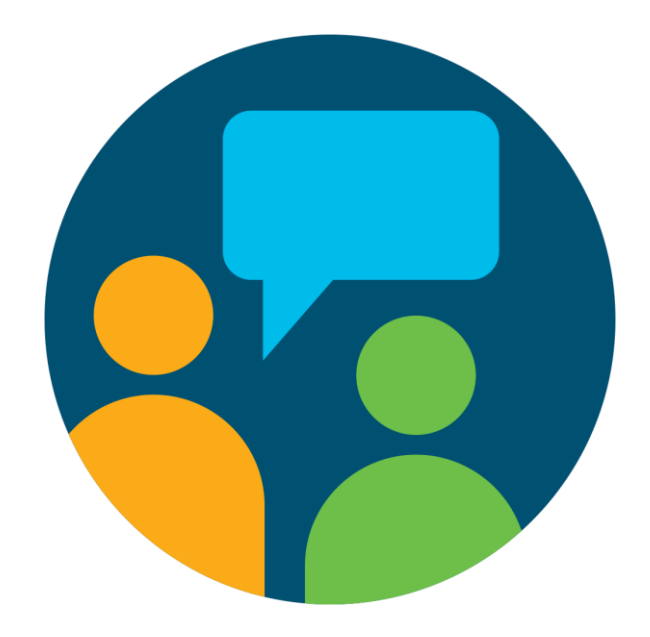

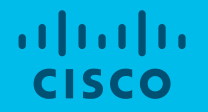

# Cisco Community Community Live event

Troubleshooting Umbrella

Luis Silva, Ingeniero de Soporte Técnico, CISSP, CCIE #36825 Eduardo Salazar, Sr. Service Delivery Manager

Diciembre 18, 2019

# Agenda

- Introducción
- Pre-requisitos de instalación
- Estados del agente
- Estrategias de diagnostico de fallas

# Polling question 1

¿Ha utilizado la solución de seguridad de Cisco Umbrella?

A. Sí B. No

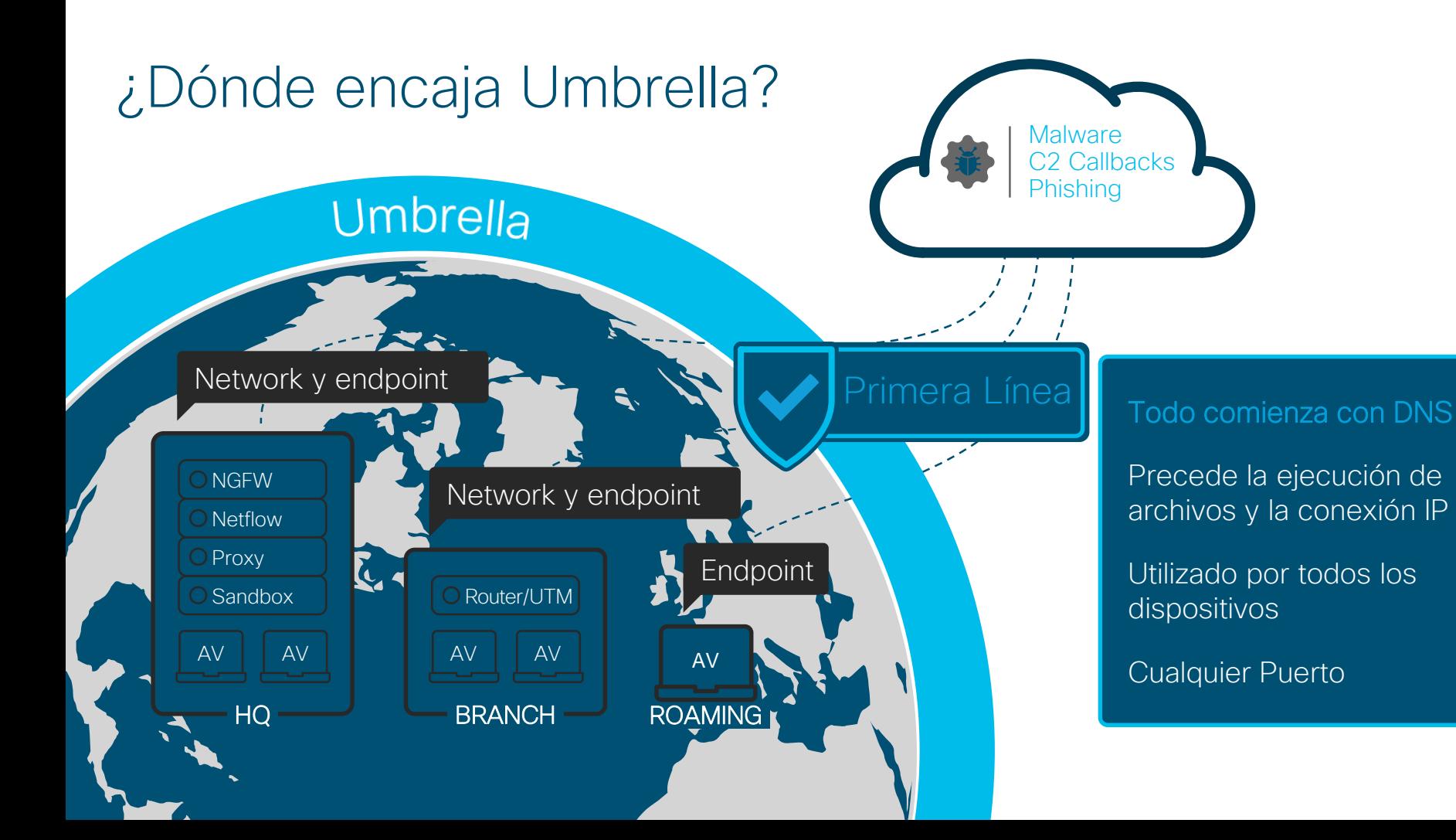

### Porque el Roaming client

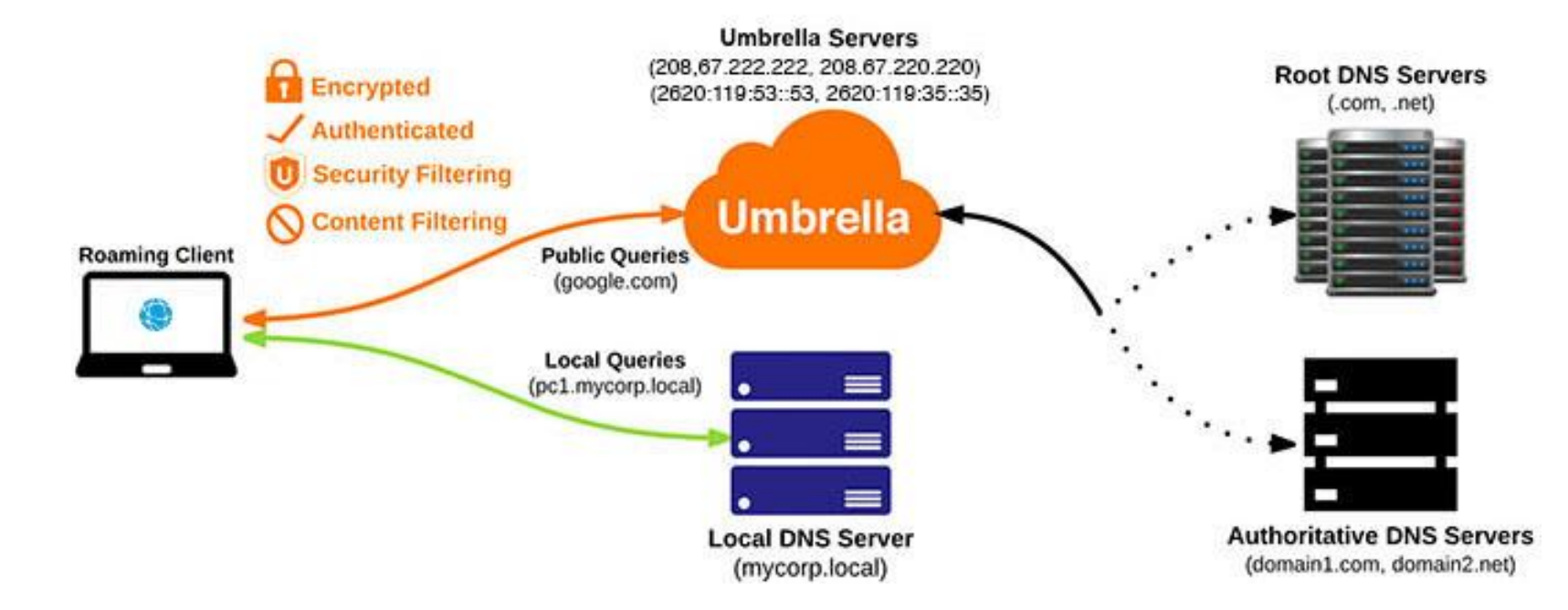

# Pre-Requisitos

### Pre-Requisitos (ERC)

- Sistemas Operativos Soportados
	- Windows 10 con  $NFT$  4.5
	- Windows 8 (incluye 8.1) (64-bit) con .NET 4.5
	- Windows 7 (64-bit/32-bit) con .NET 3.5.
	- Mac OS X 10.11 o más reciente.
- Sistemas Operativos No Soportados
	- Windows Server (Todas las Versiones)
	- Windows RT (Actualmente no soporta procesadores ARM)
	- Mac OS X 10.8 o anteriores.

Más detalles en: https://docs.umbrella.com/deployment-umbrella/docs/2-prerequisites-update

### Pre-Requisitos (AnyConnect)

- Windows 7 (or posterior) x86 (32-bit) and x64 (64-bit)
	- El VPN Module requiere Visual Studio 2015 32-bit runtime.
	- El Roaming Security Module requiere .NET framework (3.5 como mínimo)
- Mac OS X 10.9 (o superior)
- Mínima versión: 4.3 MR1
- Versión mínima recomendada: 4.3 MR4

#### Pre-Requisitos – DNS

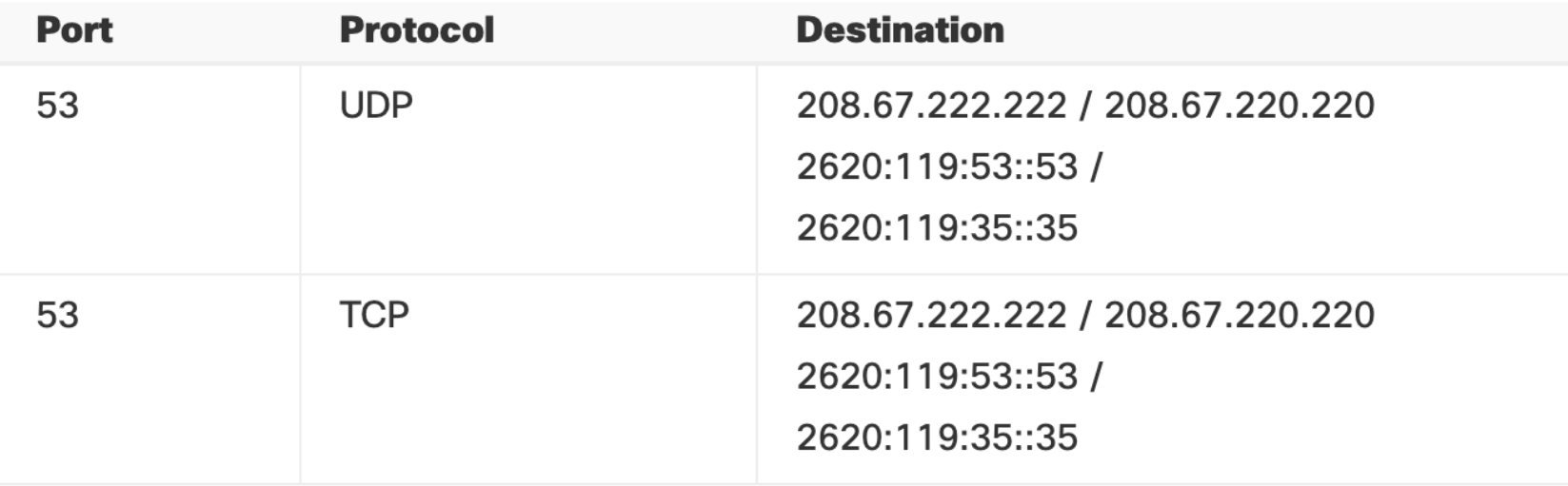

#### Pre-Requisitos – Encripcion

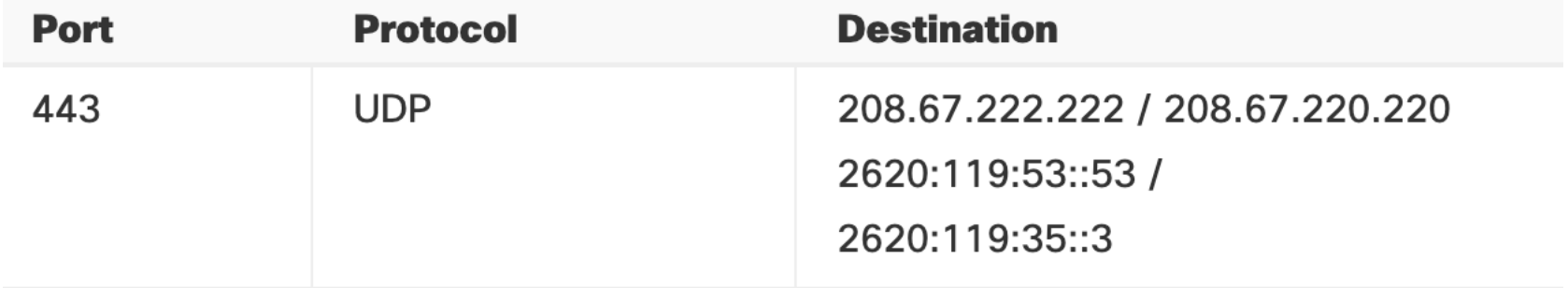

#### Pre-Requisitos – HTTP/HTTPS

- Registro Inicial
- Revisión de disponibilidad de una versión actualizada
- Reporte de status
- Actualización de "internal domains"

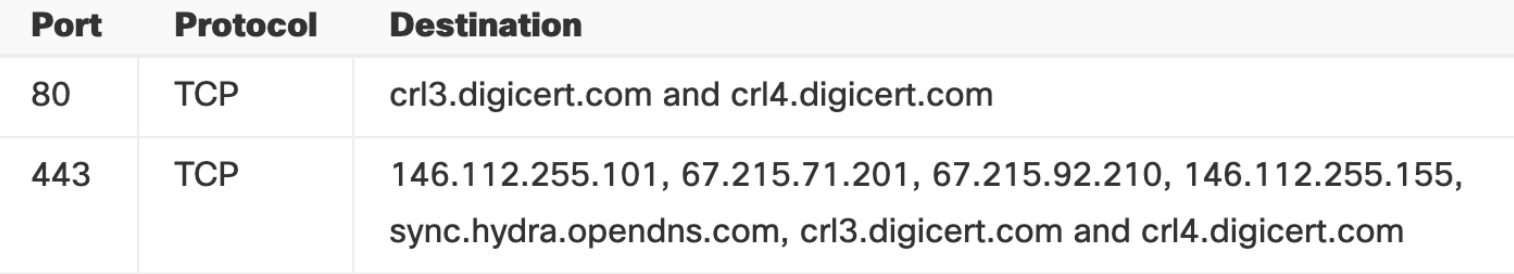

# Estados del Agente

#### Estados de Roaming Client

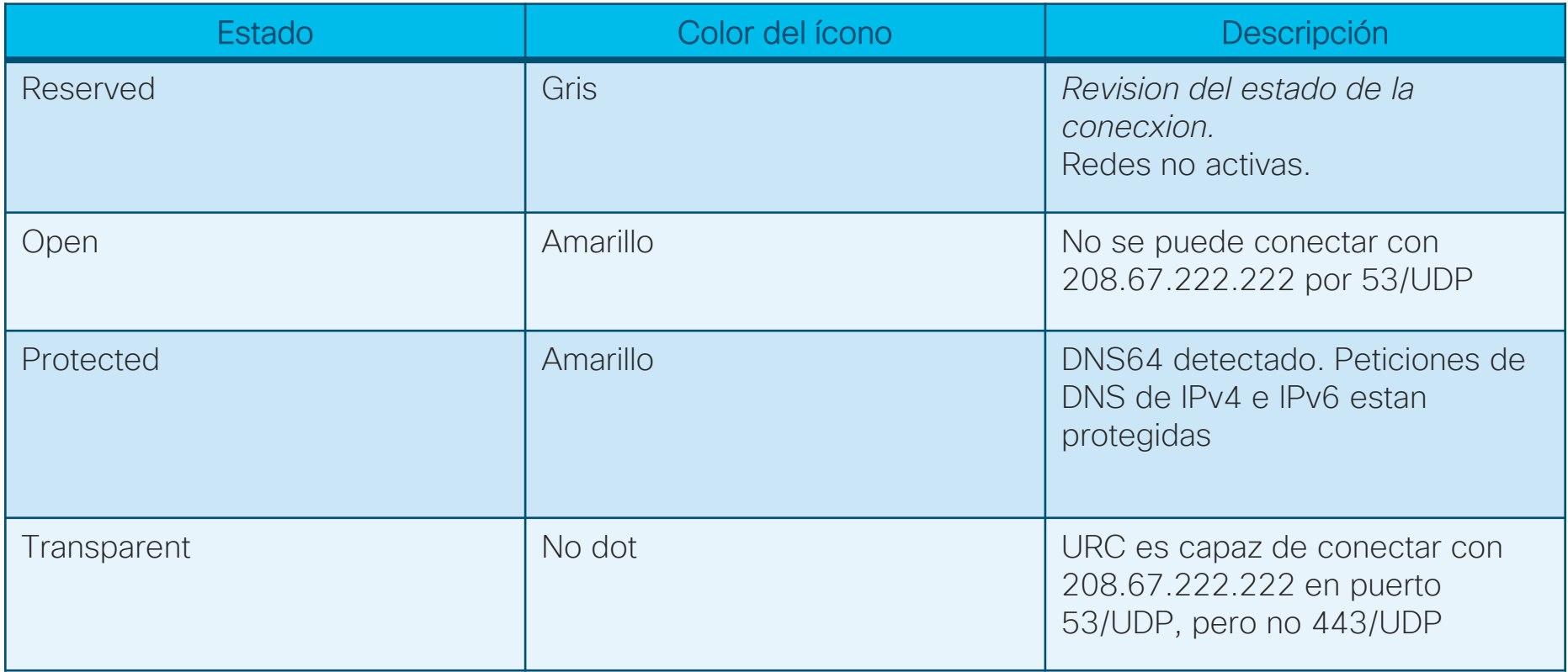

#### Estados de Roaming Client

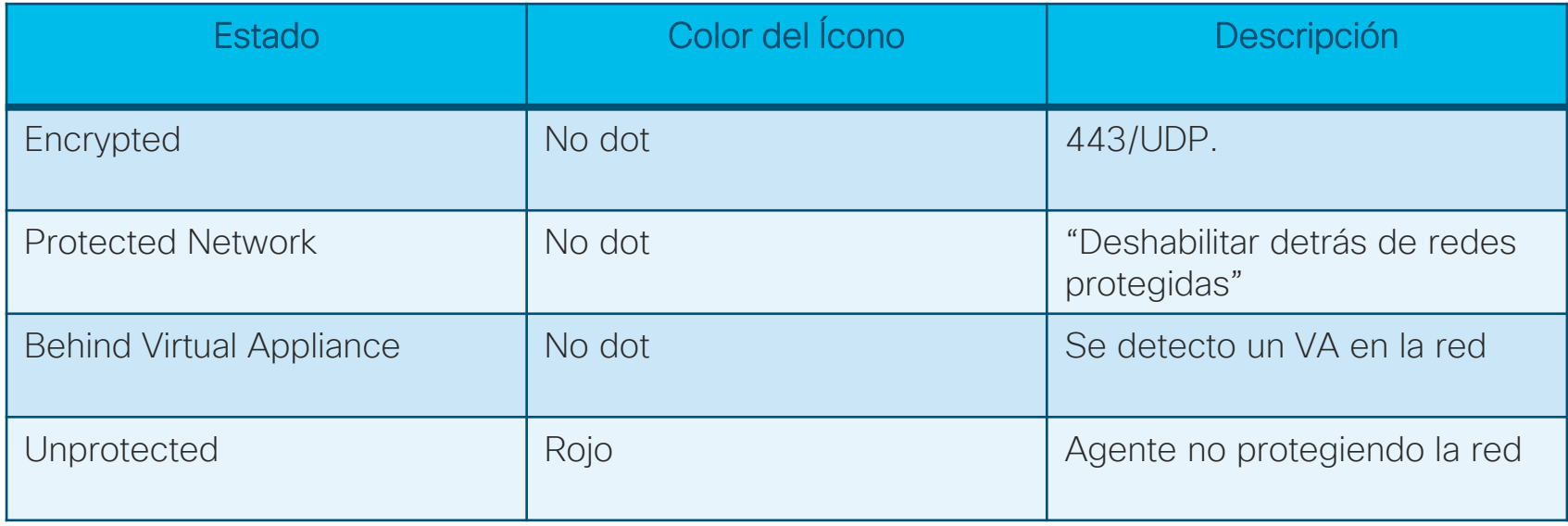

#### Estados de AnyConnect

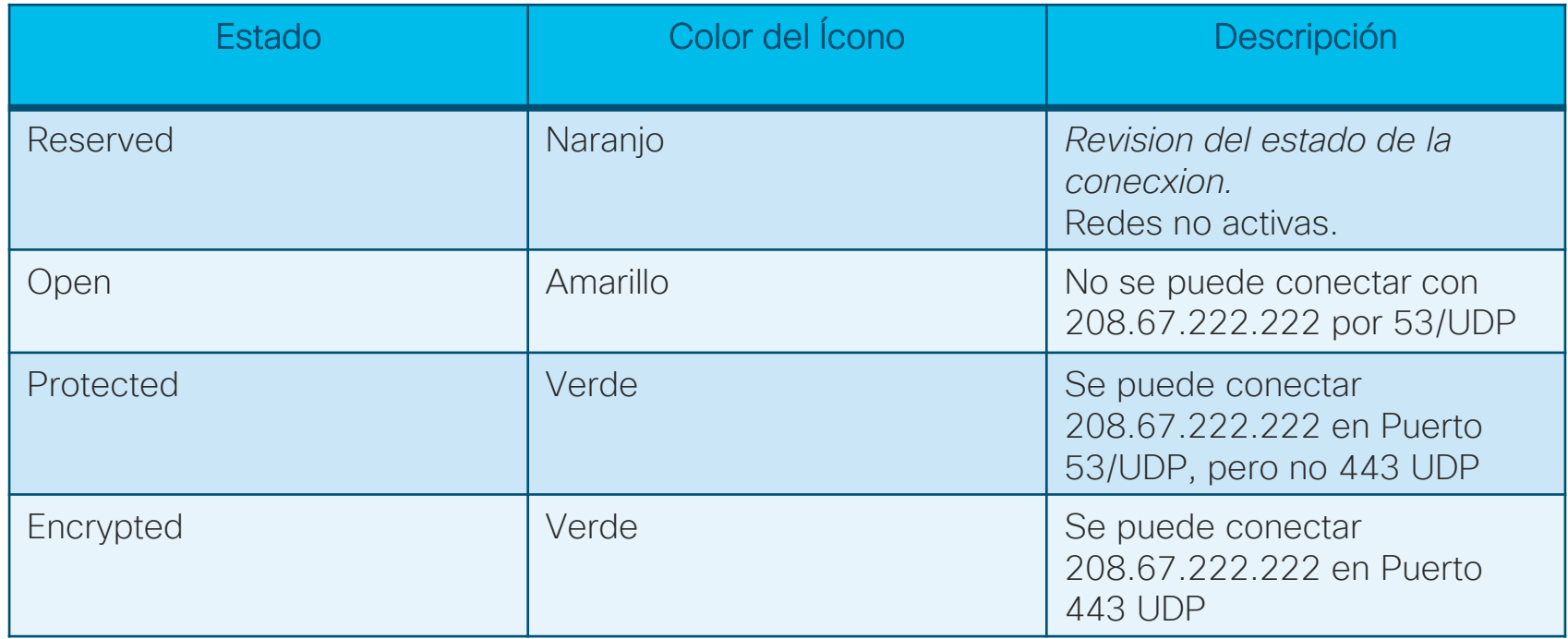

#### Estados de AnyConnect

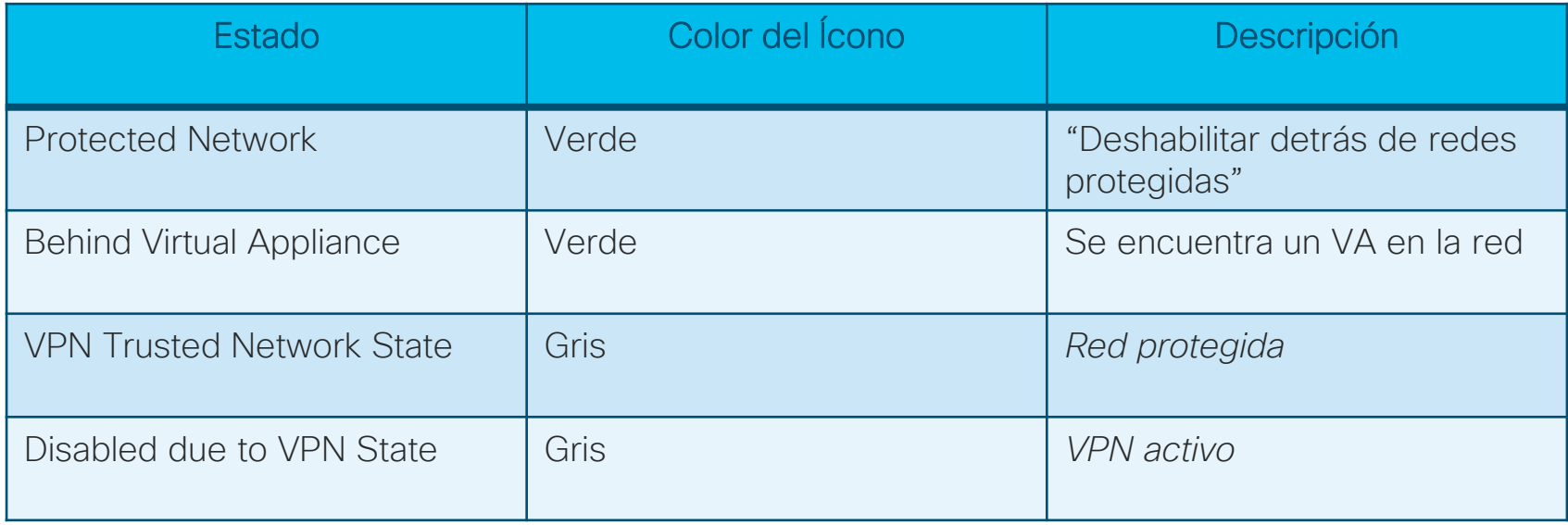

#### Estados de AnyConnect

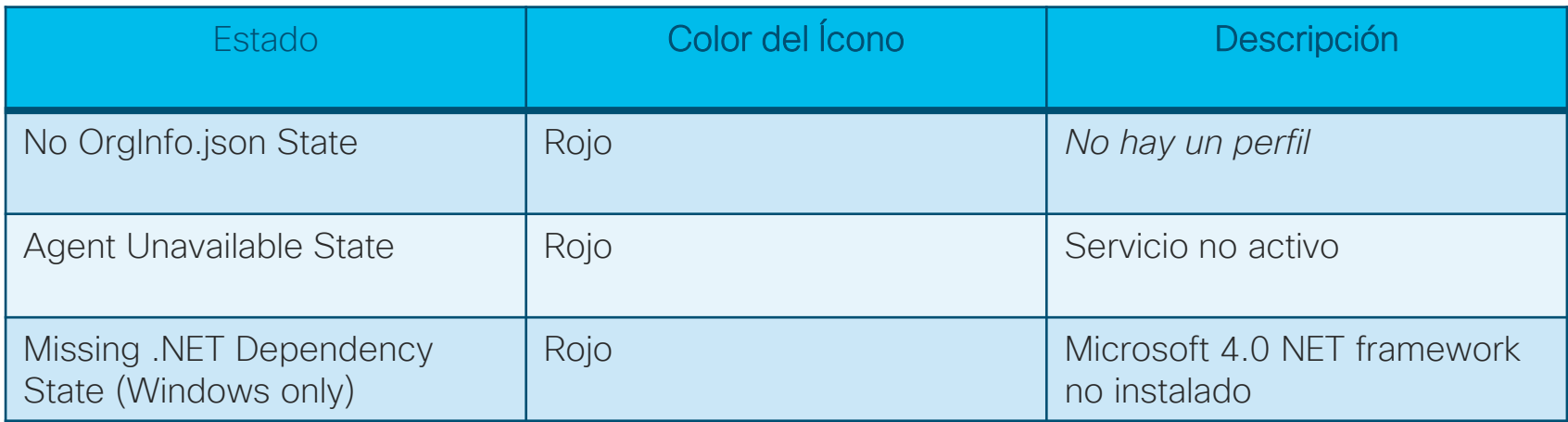

# Polling question 2

¿En qué escenarios puedo hacer un despliegue del Roaming client en mis computadoras?

- A. Cuando necesito saber el usuario del Directorio Activo
- B. Cuando tengo usuarios remotos o fuera de la red
- C. Cuando necesito un VPN conectado a todo momento

# Deteccion de Fallas

### Conectividad Básica

- Wired Wireless
- IP Address
- Puerta de enlace (DG)
- ARP
- Ping DG
- Ping Internet

### Revisar JSON file

- AnyConnect
	- Windows: %ProgramData%\Cisco\Cisco AnyConnect Secure Mobility Client\Umbrella\

 $\bigcap$ 

- Mac: /opt/cisco/anyconnect/Umbrella/ Nota: Debe crear la estructura de este folder por adelantado
- Roaming Client
	- C:\ProgramData\OpenDNS\ERC\

#### Troubleshooting Básico

- Verificación del servicio
	- <https://welcome.umbrella.com/>

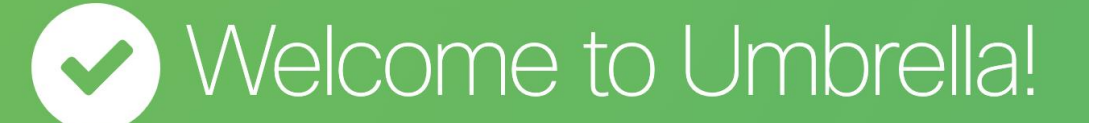

Your internet is faster, more reliable and better protected because you're using Cisco Umbrella.

### Troubleshooting Básico – Process (/bin/ps wwaux)

/opt/cisco/anyconnect/bin/dnscrypt-proxy --user nobody --localaddress=127.0.0.1:53 - plugin=/opt/cisco/anyconnect/lib/libdcplugin\_erc.so -d

/Applications/Cisco/Cisco AnyConnect Secure Mobility Client.app/Contents/MacOS/Cisco AnyConnect Secure Mobility Client psn\_0\_139298

/Applications/Cisco/Cisco AnyConnect Secure Mobility Client.app

/opt/cisco/anyconnect/bin/acumbrellaagent -console

### Troubleshooting Básico – Process (Windows)

- AnyConnect:
	- acumbrellaagent.exe
- Standalone:
	- ERCService.exe

## Folders Importantes (Roaming Client)

• Logs

- C:\ProgramData\OpenDNS\ERC\Open DNS\_ERC\_Service.log
- C:\ProgramData\OpenDNS\ERC\OpenDNS\_ERC\_UI.log
- Otros Archivos
	- C:\Program Files (x86)\OpenDNS\OpenDNS Enterprise Roaming Client The default install path.
	- C:\ProgramData\OpenDNS\ERC\manifest.json Indicates what version to upgrade to, if not matching.
	- C:\ProgramData\OpenDNS\ERC\OrgInfo.json Contains organizationId, fingerprint, and userId.
## Folders Importantes (Roaming Client)

- C:\ProgramData\OpenDNS\ERC\resolv.conf Almacena IPs de los servidores originales DNS para requisiciones proxying NXDOMAIN DNS (ejemplo: para buscar recursos LAN).
- C:\ProgramData\OpenDNS\ERC\whitelist Permite la Lista de Dominio(s) [desde Dominios internos (Roaming) en el dashboard]; whitelist.txt es removido si los dominios no son colocados.
- C:\ProgramData\Microsoft\Windows\Start Menu\Programs\Startup\OpenDNS Roaming Client – Comienza el shortcut link para ERCInterface.exe.
- C:\ProgramData\OpenDNS\ERC\Upgrades La carpeta contiene los instaladores de actualización.
- C:\ProgramData\OpenDNS\ERC\Dumps\OpenDNSService\_MM\_DD\_YYYY.md mp – Si ERC falla, un Dumps dir es creado para almacenar dump files.

## AnyConnect Estadísticas

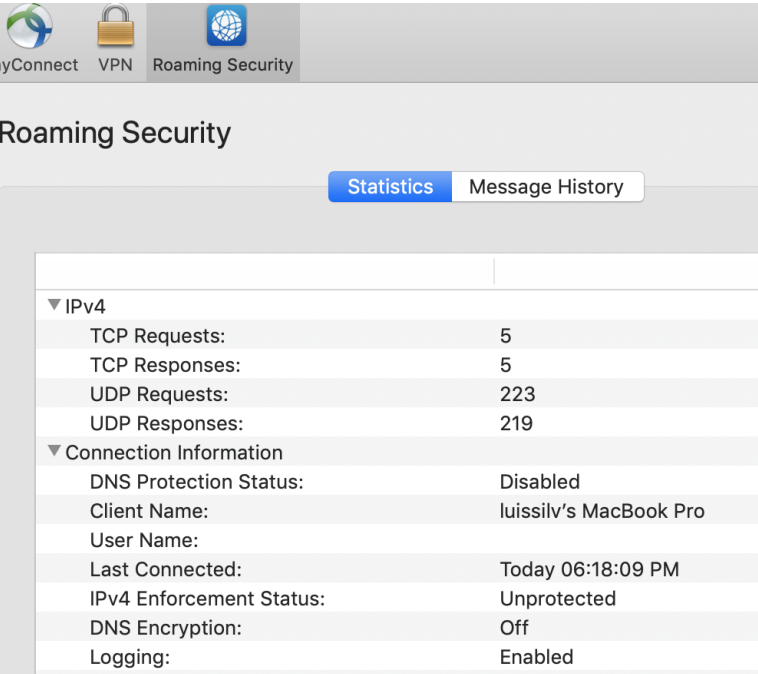

#### AnyConnect Estadísticas

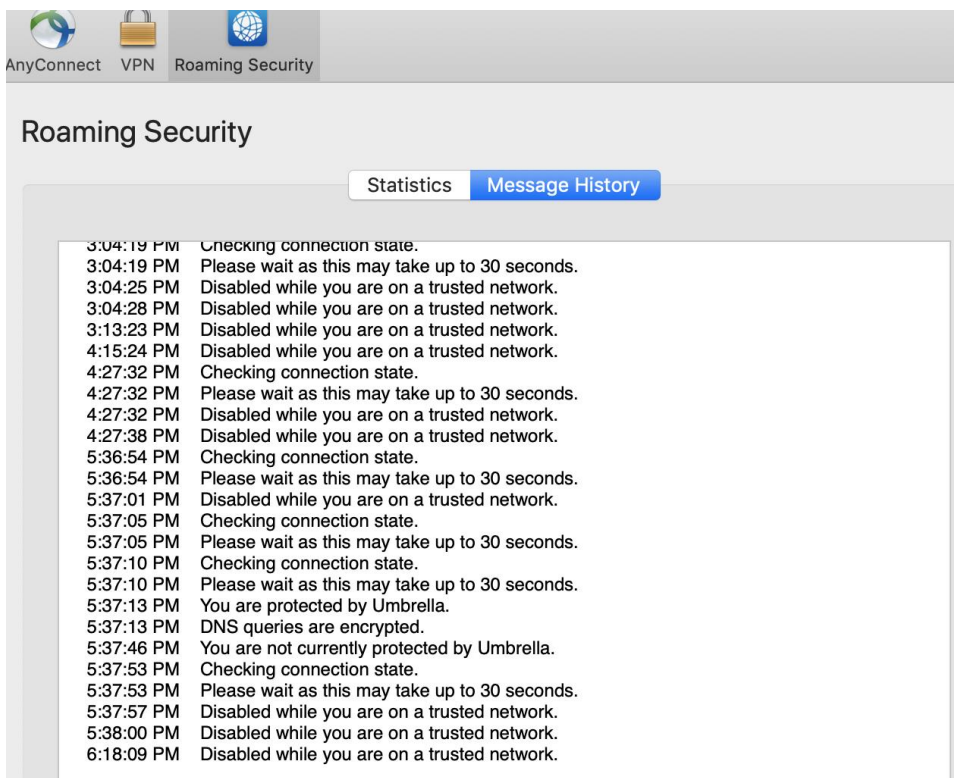

## Diagnósticos (Diagnostics)

#### • Windows:

%Program Files (x86)%\Cisco\Cisco AnyConnect Secure Mobility Client\UmbrellaDiagnostic.exe

#### • Mac OS X:

/opt/cisco/anyconnect/bin/UmbrellaDiagnostic.app/

• Descargar "Diagnostic tool":

<https://support.umbrella.com/hc/en-us/articles/234692027-Umbrella-Diagnostic-Tool>

## **Diagnostics**

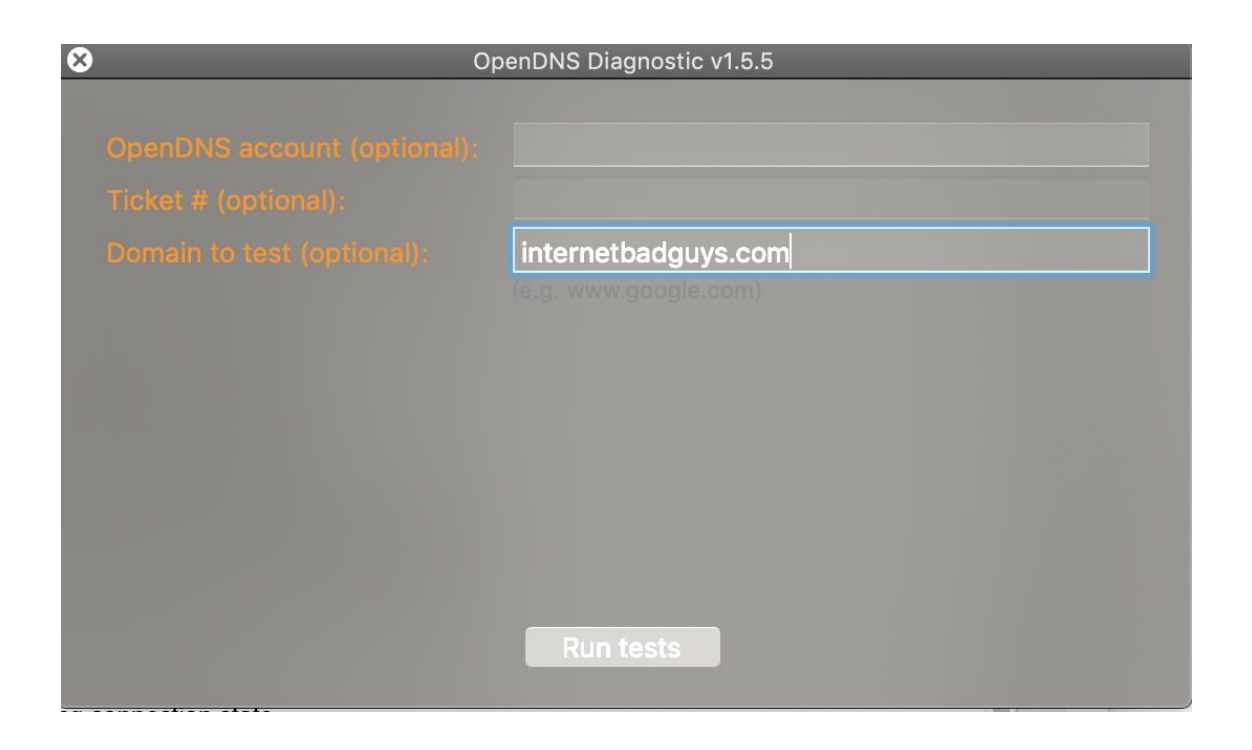

## **Diagnostics**

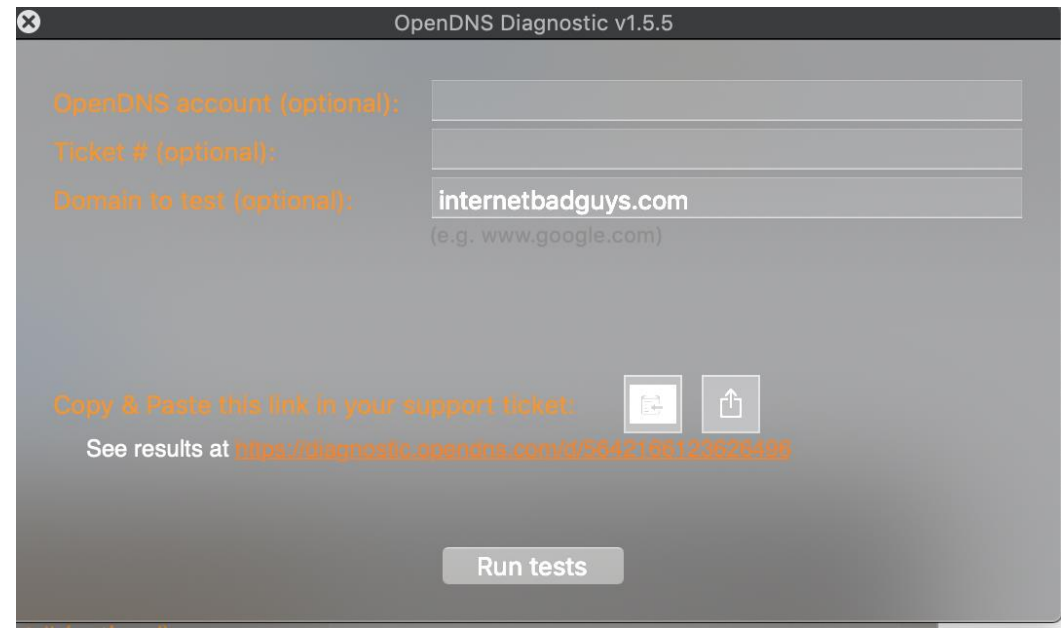

#### Troubleshooting Básico - Mi IP address

Results for: /usr/bin/dig +time=10 myip.opendns.com stdout:

 $\zeta \ll \gg$  DiG 9.10.6  $\ll \gg$  +time=10 myip.opendns.com :; global options: +cmd :: Got answer: ;; ->>HEADER<<- opcode: QUERY, status: NOERROR, id: 52022 :; flags: gr rd ra; OUERY: 1, ANSWER: 1, AUTHORITY: 0, ADDITIONAL: 0 :; QUESTION SECTION: **IN** :myip.opendns.com. A :: ANSWER SECTION: myip.opendns.com. 0 **IN** A 152.231.169.37 :: Query time: 87 msec ;; SERVER: 208.67.222.222#53(208.67.222.222) ;; WHEN: Wed Aug 14 06:40:21 CST 2019 :; MSG SIZE rcvd: 66

Windows command: nslookup myip.opendns.com

#### Troubleshooting Básico - Dig

Results for: /usr/bin/dig +time=10 internetbadguys.com stdout:

 $\zeta \ll \gg$  DiG 9.10.6  $\ll \gg$  +time=10 internetbadguys.com :; global options: +cmd :: Got answer: :; ->>HEADER<<- opcode: OUERY, status: NOERROR, id: 59615 :: flags: gr rd ra; OUERY: 1, ANSWER: 1, AUTHORITY: 0, ADDITIONAL: 0 :; QUESTION SECTION: **TN** ; internetbadguys.com. A :: ANSWER SECTION: internetbadguys.com. 0 IN A 146.112.61.108 :; Query time: 153 msec  $\cdot$ ; SERVER: 208.67.222.222#53(208.67.222.222) :; WHEN: Wed Aug 14 06:40:22 CST 2019 :: MSG SIZE rcvd: 72

Windows command: nslookup internetbadguys.com

#### Troubleshooting Básico-Dig 208.67.222.222

Results for: /usr/bin/dig +time=10 internetbadguys.com @208.67.222.222 stdout:

; <<>> DiG 9.10.6 <<>> +time=10 internetbadguys.com @208.67.222.222 :; global options: +cmd :: Got answer: :; ->>HEADER<<- opcode: QUERY, status: NOERROR, id: 63823  $:$  flags: gr rd ra; OUERY: 1, ANSWER: 1, AUTHORITY: 0, ADDITIONAL: 0 :: OUESTION SECTION: ; internetbadguys.com. **IN**  $\overline{A}$ ;; ANSWER SECTION: internetbadguys.com.  $\bullet$   $\bullet$ IN THE T  $\overline{A}$ 146.112.61.108 ;; Query time: 184 msec ;; SERVER: 208.67.222.222#53(208.67.222.222) ;; WHEN: Wed Aug 14 06:40:22 CST 2019 ;; MSG SIZE rcvd: 72

Windows command: nslookup internetbadguys.com 208.67.222.222

#### Troubleshooting Basico– Dig 4.2.2.1

Results for: /usr/bin/dia +time=10 internetbadauvs.com @4.2.2.1 stdout:

: <<>> DiG  $9.10.6$  <<>> +time=10 internetbadguys.com @4.2.2.1 :; global options: +cmd :: Got answer: :; ->>HEADER<<- opcode: QUERY, status: NOERROR, id: 60345 ;; flags: qr rd ra; QUERY: 1, ANSWER: 1, AUTHORITY: 0, ADDITIONAL: 1 :: OPT PSEUDOSECTION: ; EDNS: version: 0, flags:; udp: 8192 :: OUESTION SECTION: ; internetbadguys.com. **TN** A :: ANSWER SECTION:  $internetbadquys.com.$  1 IN  $A$  67.215.92.210 :: Ouery time: 281 msec  $\ddots$  SERVER: 4.2.2.1#53(4.2.2.1) ;; WHEN: Wed Aug 14 06:40:22 CST 2019 :; MSG SIZE rcvd: 64

Windows command: nslookup internetbadguys.com 4.2.2.1

#### Umbrella Block Page - Direcciones IPs

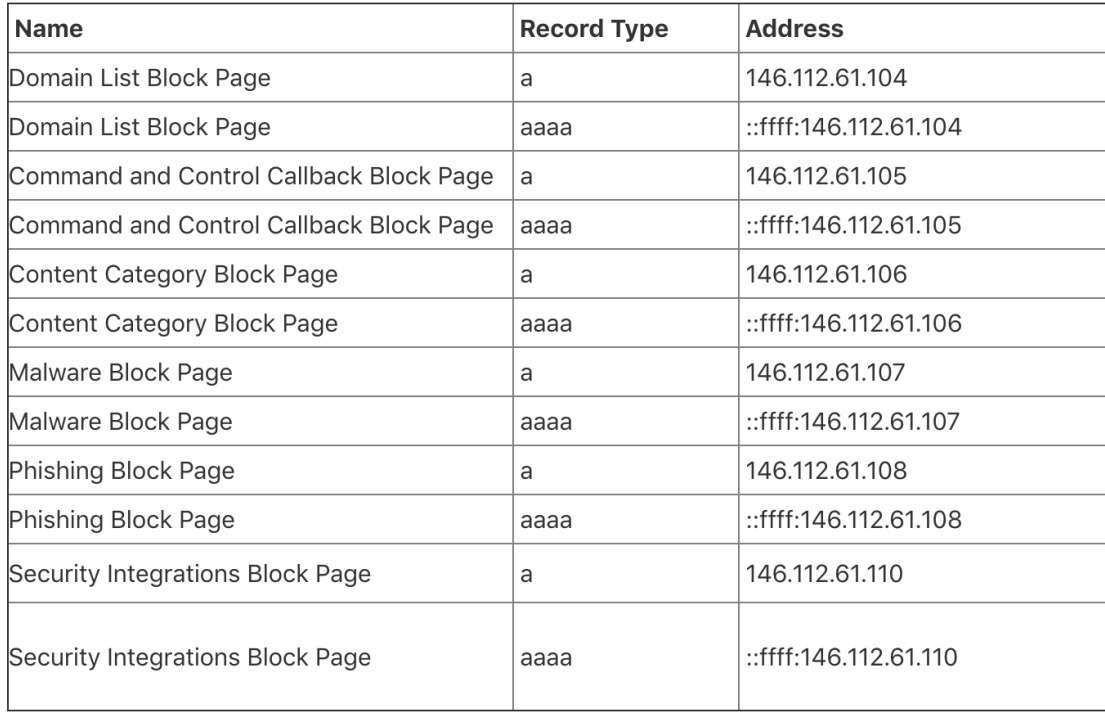

#### Troubleshooting Básico - Traceroute

Results for: /usr/sbin/traceroute -I -w 2 internetbadguys.com stdout:  $1 * 192.168.0.1(192.168.0.1)$  2.319 ms \*  $2 * * * *$ 3 10.48.0.1 (10.48.0.1) 18.306 ms 26.378 ms 12.082 ms 4 172.16.8.9 (172.16.8.9) 15.090 ms 13.692 ms 14.585 ms 5 172.16.7.61 (172.16.7.61) 313.562 ms 17.858 ms 15.288 ms 6 172.16.7.201 (172.16.7.201) 13.328 ms 30.826 ms 13.855 ms 7 190.242.136.78 (190.242.136.78) 20.178 ms 15.966 ms 12.774 ms 8 ae15.brx-mx2020-1.boca-raton.fl.usa.cwc.com (69.79.100.50) 77.159 ms 78.859 ms 76.624 ms 9 63-217-112-145.static.pccwalobal.net (63.217.112.145) 66.879 ms 62.295 ms 66.031 ms  $10 * * * *$  $11 * * * *$ 12 4.59.240.138 (4.59.240.138) 65.897 ms 68.481 ms 67.131 ms 13 hit-phish.opendns.com (146.112.61.108) 68.865 ms 62.449 ms 62.588 ms stderr: traceroute to internetbadguys.com (146.112.61.108), 64 hops max, 72 byte packets

Windows command: tracert internetbadguys.com

#### Troubleshooting Básico - Traceroute

Results for: /usr/sbin/traceroute -I -w 2 208.67.222.222 stdout: 1 192.168.0.1 (192.168.0.1) 5.722 ms 2.294 ms 1.430 ms  $7 * * * *$ 3 10.48.0.1 (10.48.0.1) 19.977 ms 15.953 ms 13.874 ms 4 172.16.8.9 (172.16.8.9) 12.903 ms 14.866 ms 14.140 ms 5 172.16.7.61 (172.16.7.61) 43.374 ms 14.573 ms 16.047 ms 6 172.16.7.201 (172.16.7.201) 12.791 ms 14.704 ms 16.719 ms 7 190.242.136.78 (190.242.136.78) 12.190 ms 15.471 ms 12.222 ms 8 ae15.brx-mx2020-1.boca-raton.fl.usa.cwc.com (69.79.100.50) 75.595 ms 81.234 ms 80.676 ms 63-217-112-145.static.pccwglobal.net (63.217.112.145) 66.727 ms 63.463 ms 64.211 ms \* \* \*  $10$  $11 * * * *$ 12 4.59.240.138 (4.59.240.138) 66.308 ms 67.676 ms 66.354 ms 13 resolver1.opendns.com (208.67.222.222) 84.070 ms 74.615 ms 73.788 ms stderr:

traceroute to 208.67.222.222 (208.67.222.222), 64 hops max, 72 byte packets

Windows command: tracert 208.67.222.222

# Polling question 3

¿Qué URL se utiliza para saber si estamos utilizando Umbrella en la red?

- A. Umbrella.welcome.com
- B. Welcome.umbrella.com
- C. Signup.umbrela.com
- D. Ninguna de las anteriores

#### Troubleshooting Básico - Traceroute

Results for: /usr/sbin/traceroute -I -w 2 api.opendns.com stdout:  $1$  \* \* 192.168.0.1 (192.168.0.1) 2.201 ms  $2 * * * *$ 3 10.48.0.1 (10.48.0.1) 18.142 ms 30.789 ms 12.019 ms 4 172.16.8.9 (172.16.8.9) 12.806 ms 16.872 ms 11.938 ms 5 172.16.7.61 (172.16.7.61) 307.360 ms 13.519 ms 11.749 ms 6 172.16.7.201 (172.16.7.201) 18.576 ms 13.888 ms 19.524 ms 7 190.242.136.78 (190.242.136.78) 14.163 ms 17.922 ms 15.003 ms 8 ae15.brx-mx2020-1.boca-raton.fl.usa.cwc.com (69.79.100.50) 86.736 ms 84.887 ms 85.255 ms 9 63-217-112-145.static.pccwglobal.net (63.217.112.145) 70.705 ms 69.245 ms 81.579 ms  $10 * * * *$  $11 * * * *$ 12 open-dns-in.ear2.sanjose1.level3.net (4.28.12.198) 173.799 ms 171.148 ms 174.830 ms 13 vlan130.fw5.sjc.opendns.com (67.215.78.6) 175.369 ms 236.894 ms 179.874 ms 14 api.opendns.com (67.215.92.210) 173.798 ms 172.692 ms 184.970 ms stderr:

traceroute: Warning: api.opendns.com has multiple addresses; using 67.215.92.210 traceroute to api.opendns.com (67.215.92.210), 64 hops max, 72 byte packets

© 2019 Cisco and/or its affiliates. All rights reserved.

Windows command: tracert api.opendns.com

#### Troubleshooting Básico– debug.opendns.com

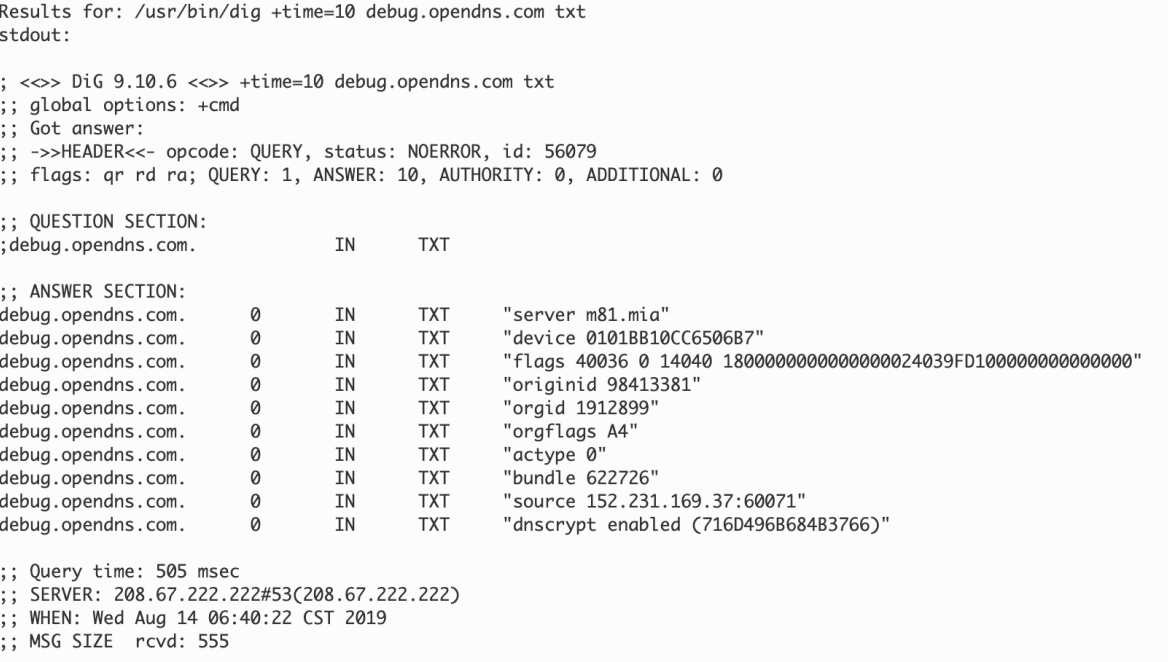

Windows command: nslookup -timeout=10 -type=txt debug.opendns.com

#### Troubleshooting Básico - Ping

Results for: /sbin/ping -c 5 rtr1.mia.opendns.com (miami router) stdout: PING rtr1.network.mia1.edc.strln.net (204.194.239.1): 56 data bytes 64 bytes from 204.194.239.1: icmp\_seq=0 ttl=51 time=94.918 ms 64 bytes from 204.194.239.1: icmp\_seq=1 ttl=51 time=94.416 ms 64 bytes from 204.194.239.1: icmp\_seq=2 ttl=51 time=94.374 ms 64 bytes from 204.194.239.1: icmp\_seq=3 ttl=51 time=94.651 ms 64 bytes from 204.194.239.1: icmp\_seq=4 ttl=51 time=95.509 ms

--- rtr1.network.mia1.edc.strln.net ping statistics ---5 packets transmitted, 5 packets received, 0.0% packet loss round-trip min/avg/max/stddev =  $94.374/94.774/95.509/0.416$  ms

#### \* También compruebe la conectividad a DG, ISP

Windows command: ping rtr1.mia.opendns.com

## Troubleshooting Básico- DNS config

Results for: /usr/sbin/scutil --dns stdout: DNS configuration

resolver #1 search domain[0] : Home nameserver[0] : 208.67.222.222 nameserver[1] : 208.67.220.220  $if\_index : 8 (en0)$ flags : Request A records : 0x00000002 (Reachable) reach

Results for: /sbin/ifconfig -a stdout: lo0: flaas=8049<UP.LOOPBACK.RUNNING.MULTICAST> mtu 16384 options=1203<RXCSUM.TXCSUM.TXSTATUS.SW\_TIMESTAMP> inet 127.0.0.1 netmask 0xff000000 inet6 ::1 prefixlen 128 inet6 fe80::1%lo0 prefixlen 64 scopeid 0x1 nd6 options=201<PERFORMNUD, DAD> aif0: flags=8010<POINTOPOINT, MULTICAST> mtu 1280 stf0: flags=0<> mtu 1280 XHC0: flags=0<> mtu 0 XHC1: flags=0<> mtu 0 XHC20: flaas=0<> mtu 0 en0: flags=8863<UP,BROADCAST,SMART,RUNNING,SIMPLEX,MULTICAST> mtu 1500 ether dc:a9:04:96:9c:e3 inet6 fe80:: c89:814c: ce35: 9ddd%en0 prefixlen 64 secured scopeid 0x8 inet 192.168.0.102 netmask 0xffffff00 broadcast 192.168.0.255 nd6 options=201<PERFORMNUD, DAD> media: autoselect status: active

Windows command: ipconfig /all

## Troubleshooting Básico– Capturas Windows

• RawCap

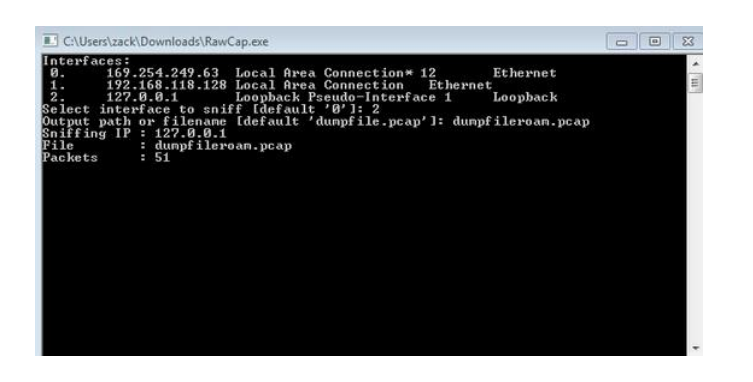

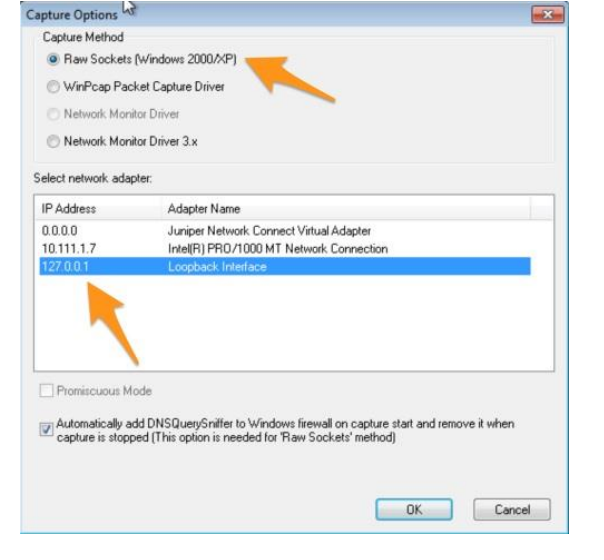

• DNSQuerySniffer

[https://support.umbrella.com/hc/en-us/articles/230560907-Umbrella-Roaming-Client-](https://support.umbrella.com/hc/en-us/articles/230560907-Umbrella-Roaming-Client-Troubleshooting-Packet-and-DNS-Captures)Troubleshooting-Packet-and-DNS-Captures

#### Troubleshooting Básico- Capturas (Ambos)

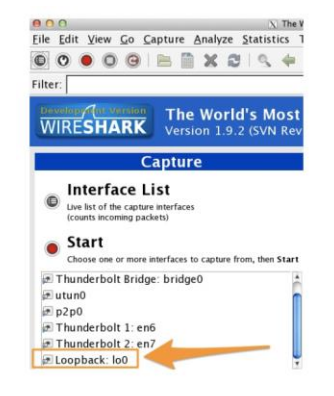

#### **DNS Only**

If you only want to look at DNS requests.

Filter: dns

DNS + HTTP

If you only want to look at DNS and HTTP request.

Filter: dns or http

#### Filter out debug lookups (probes)

If you are not explicitly testing checking for probe-related issues or issues with debug.opendns.com. you can filter out debug.opendns.com by typing the following in the filter bar:

## Troubleshooting Básico - DNS

• https://dnsleaktest.com/results.html

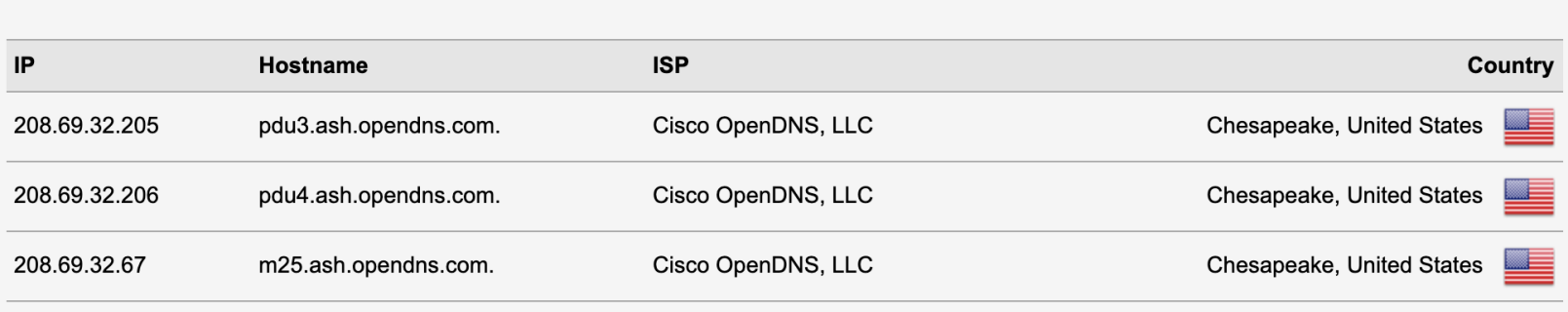

- Test Phishing:
	- [http://www.internetbadguys.com](http://www.internetbadguys.com/)
- Test Malware:
	- [http://www.examplemalwaredomain.com](http://www.examplemalwaredomain.com/)
	- <http://malware.opendns.com/>
- Test CnC:
	- [http://www.examplebotnetdomain.com](http://www.examplebotnetdomain.com/)
- Test Content Filtering:
	- [http://www.exampleadultsite.com](http://www.exampleadultsite.com/)

- Intelligent Proxy
	- · http://proxy.opendnstest.com/index.html

#### dulu Umbrella

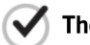

The Intelligent Proxy is working correctly for you!

'http://proxy.opendnstest.com/' is a designated test site for users like you to ensure your deployment of Umbrella is working correctly.

**Test additional scenarios:** 

> Blocked URL

> Allowed URL & blocked page content

- IP Layer Enforcement
	- http://ipblock.opendnstest.com/unproxied.html

#### ululu Umbrella

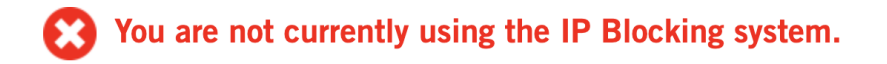

If you expected to get to the IP Blocking test page, please check your Policies and your Activity Search to see whether there's a configuration error.

If you are still experiencing difficulty, please Contact Support.

#### Troubleshooting Básico – Windows

- tracert 208.67.222.222
- tracert 208.67.220.220
- tracert api.opendns.com.
- nslookup -timeout=10 -type=txt debug.opendns.com. 208.67.222.222
- nslookup -timeout=10 -type=txt debug.opendns.com.
- ipconfig /all

### Verificar Certificado Cisco

• Para descifrado HTTPS y bloqueo de página, verifique que el certificado de Cisco se encuentre instalado

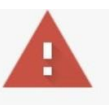

#### Your connection is not private

Attackers might be trying to steal your information from mail.google.com (for example, passwords, messages, or credit cards). Learn more NET:: ERR CERT AUTHORITY INVALID

Automatically send some system information and page content to Google to help detect dangerous apps and sites. Privacy policy

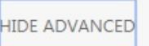

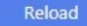

- Compatibilidad VPN
	- [https://support.umbrella.com/hc/en-us/articles/230561147-Umbrella-](https://support.umbrella.com/hc/en-us/articles/230561147-Umbrella-Roaming-Client-VPNs-and-VPN-Compatibility)Roaming-Client-VPNs-and-VPN-Compatibility
- Problemas CDN
	- https://support.umbrella.com/hc/en-us/articles/230563447-Akamai-[Content-and-Cisco-Umbrella-Understanding-issues-with-CDNs-and](https://support.umbrella.com/hc/en-us/articles/230563447-Akamai-Content-and-Cisco-Umbrella-Understanding-issues-with-CDNs-and-troubleshooting-steps))troubleshooting-steps)
- Roaming Client KB
	- [https://support.umbrella.com/hc/en-us/sections/206607008-Roaming-](https://support.umbrella.com/hc/en-us/sections/206607008-Roaming-Computers-Roaming-Client-)Computers-Roaming-Client-

#### Talos

[https://talosintelligence.com/reputation\\_center/lookup?search=internetbad](https://talosintelligence.com/reputation_center/lookup?search=internetbadguys.com) guys.com

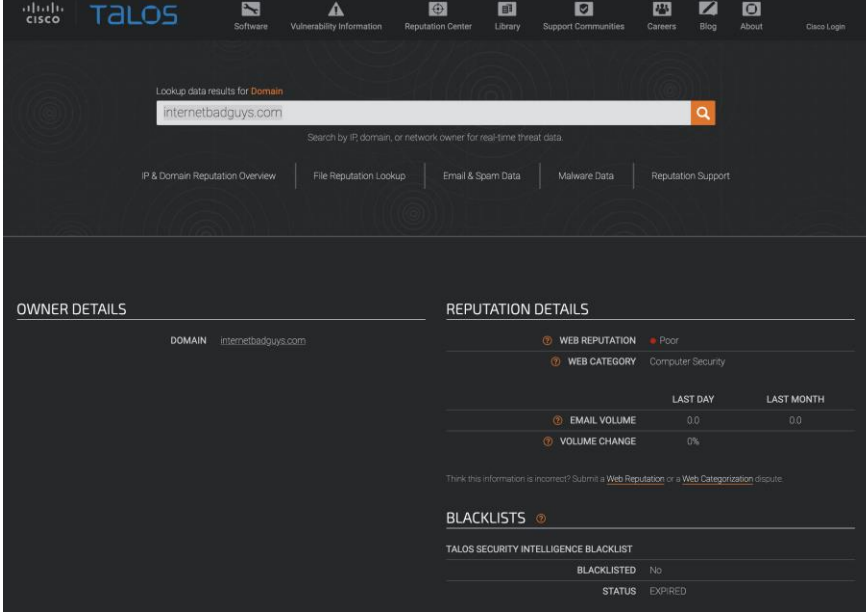

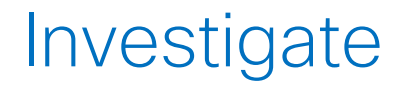

<https://investigate.umbrella.com/>

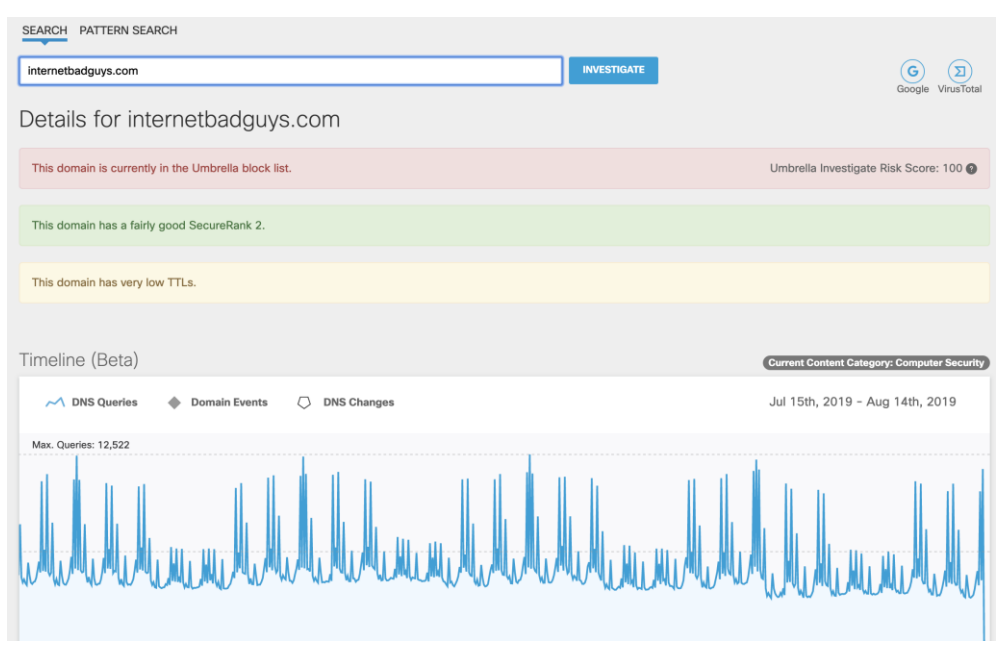

## Pruebe Umbrella sin costo

# Suscríbase para una<br>prueba gratis

Solo le toma un momento y podrá experimentar los 14 días de prueba de Umbrella

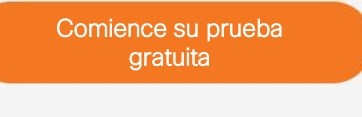

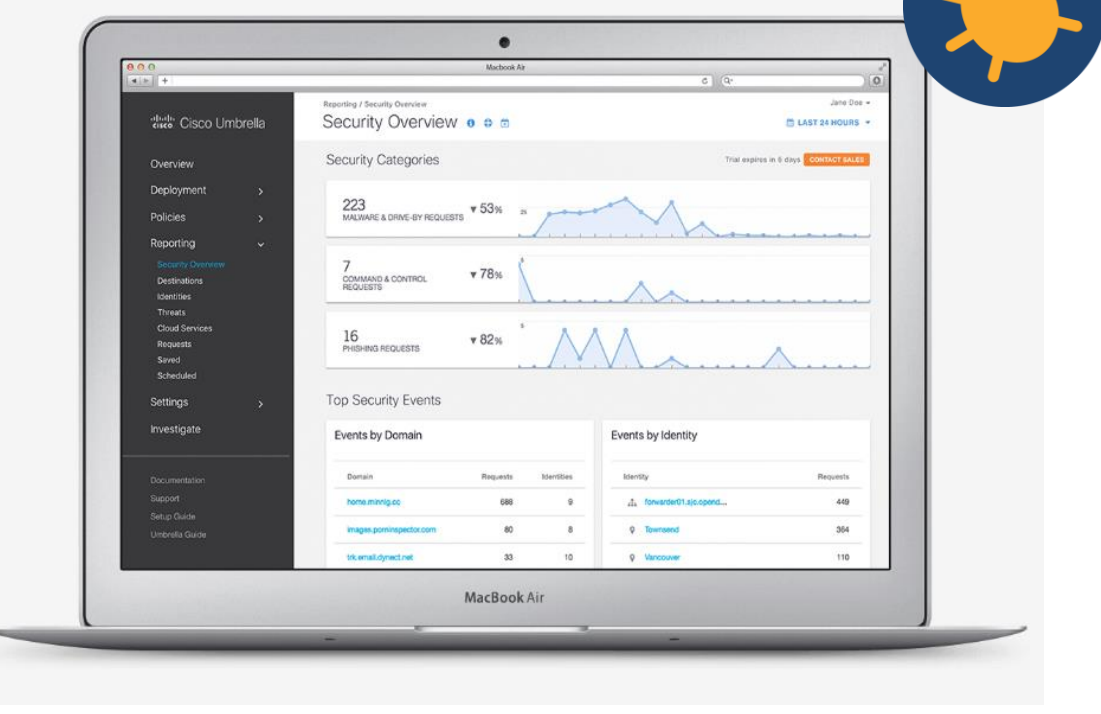

© 2019 Cisco and/or its affiliates. All rights reserved. Cisco and/or its affiliates. All rights reserved.

allalla

## Resuelva sus dudas

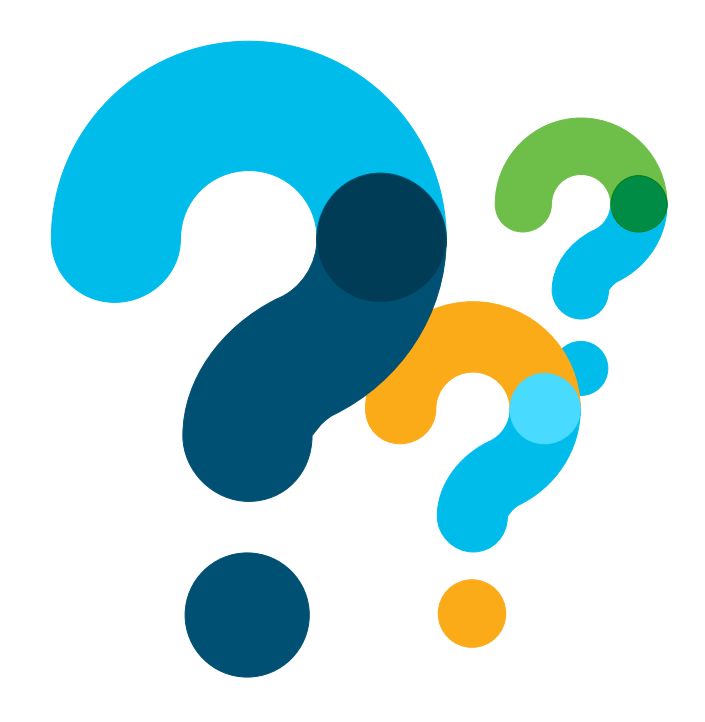

Utilice el panel de Q&A o P&R para realizar sus preguntas

#### Ask Me Anything– Sesión del evento

#### Hasta el Viernes 20 Diciembre, 2019

#### Con Luis Silva & Eduardo Salazar

<http://bit.ly/ama-umbrella-dec19>

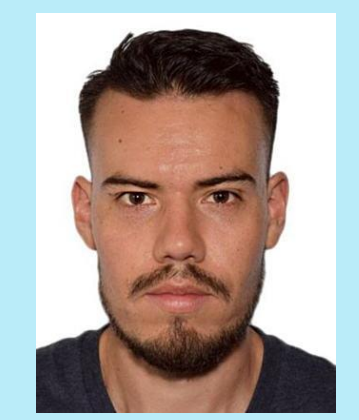

Luis Silva Ingeniero de Soporte Técnico CCIE #36825

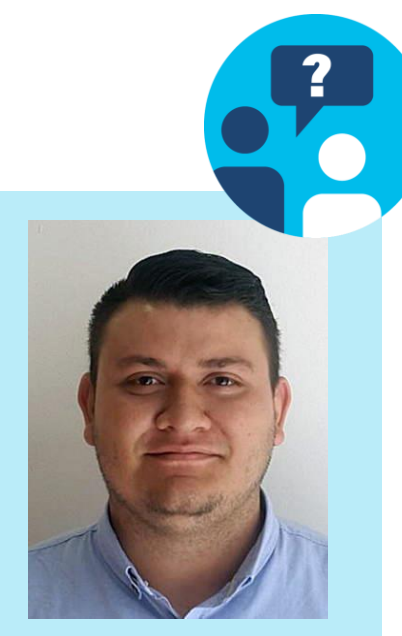

Eduardo Salazar Sr. Service Delivery Manager

## La Comunidad de soporte tiene otros Idiomas

Si habla Portugués, Japonés, Ruso, Chino o Inglés lo invitamos a participar en otro idioma.

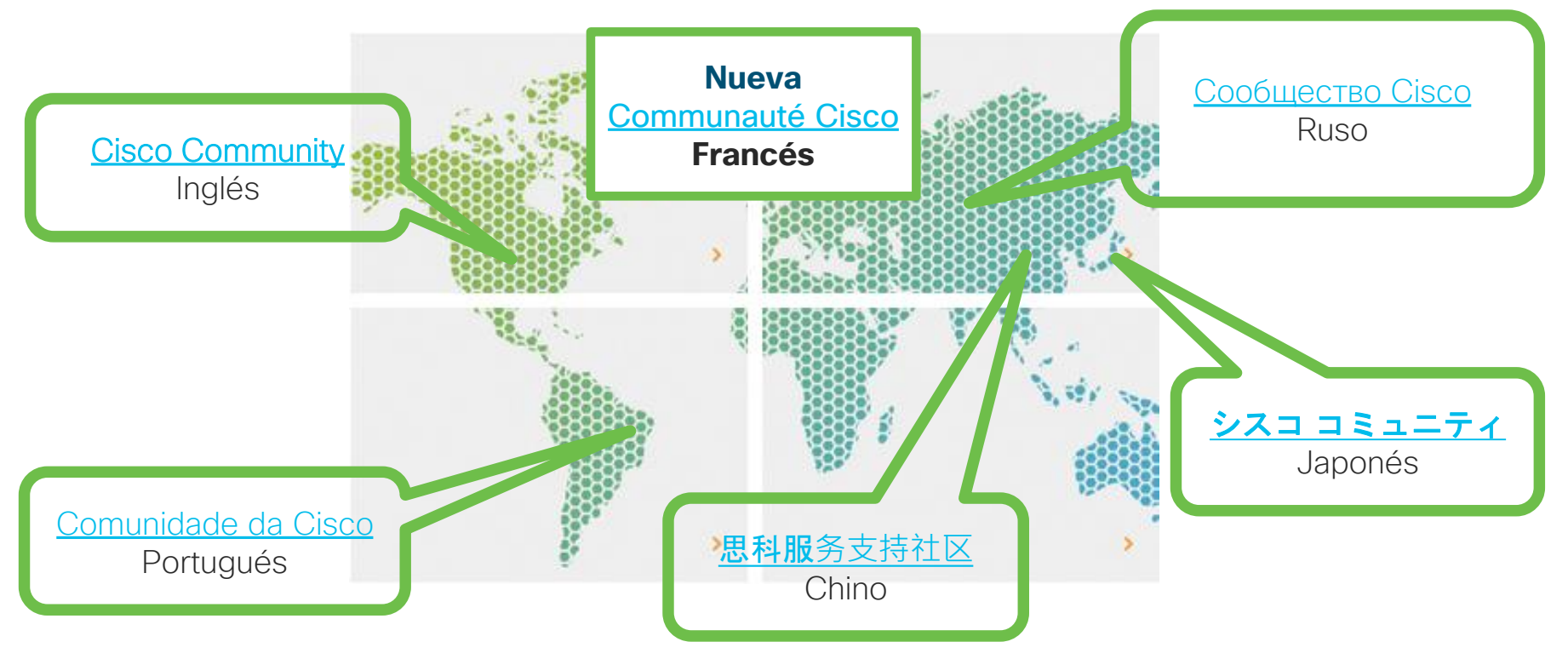

#### Lo invitamos a nuestros próximos eventos en Redes Sociales

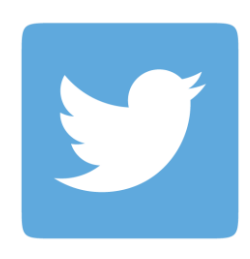

#### **Twitter**

- @CiscoTSLatam
- @cisco\_spain
- @cisco\_support
- @Cisco\_LA

#### Facebook

- Cisco TS- Latam
- Cisco España
- Cisco Latinoamérica
- CiscoCommunity

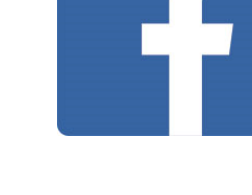

#### Lo invitamos a nuestros próximos eventos en Redes Sociales

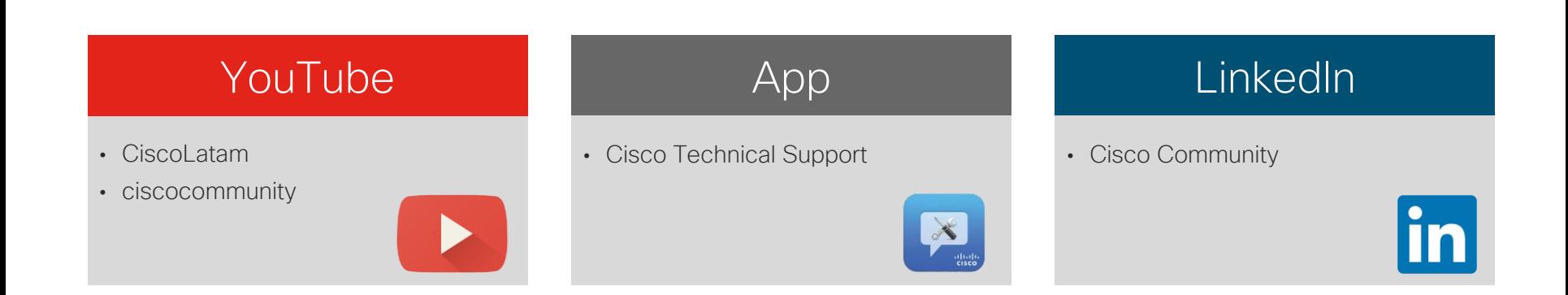
## ¡Nos interesa su opinión!

Por favor complete la encuesta, aparecerá en la pantalla de su buscador

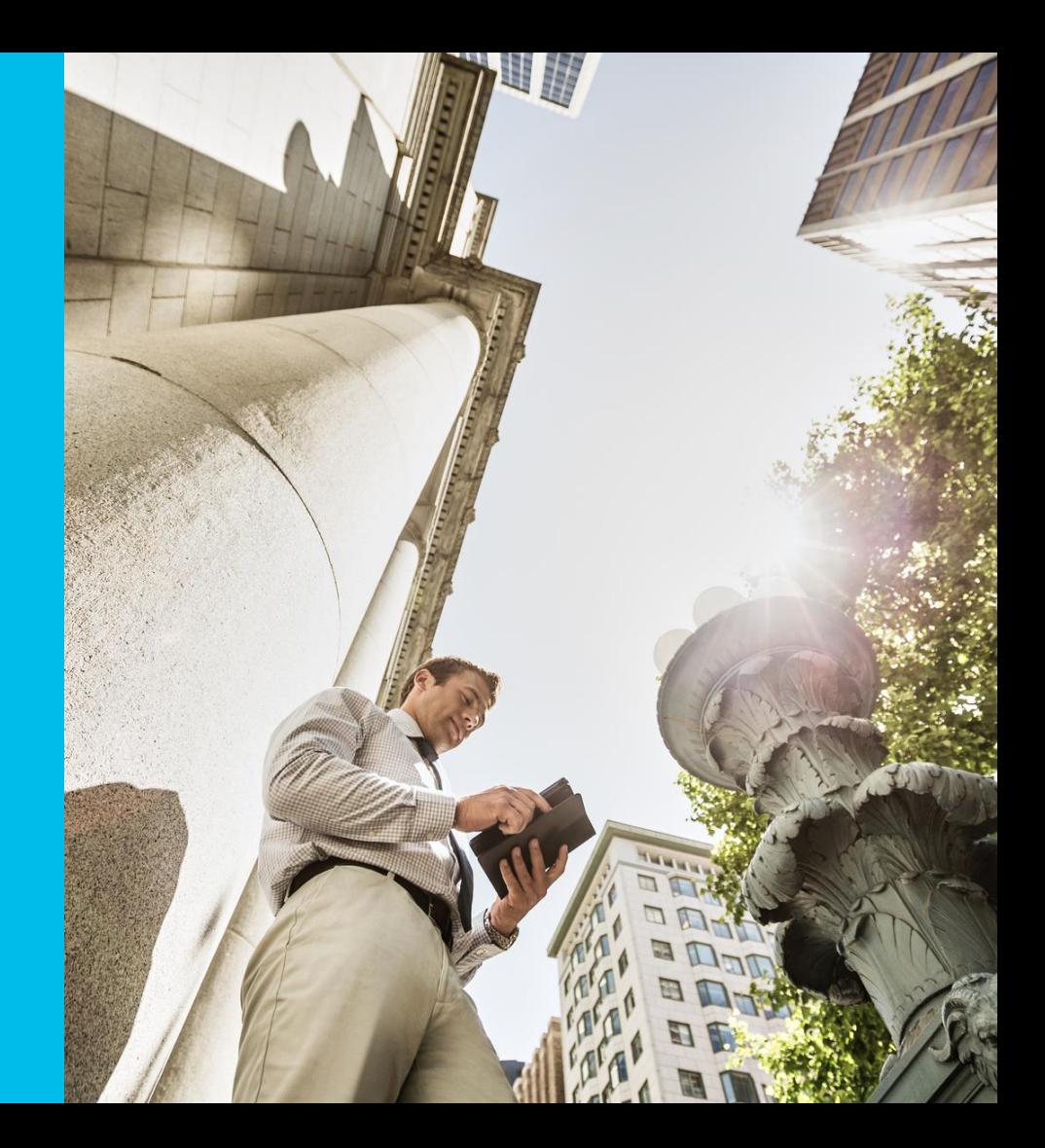

*¡Gracias por acompañarnos en el último evento del año!* allalla